## Copying Files by Event (video mode only)

Videos are sorted and copied according to the registered event.

1 Select video mode.

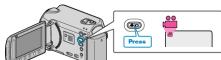

2 Select "SELECT AND CREATE" and touch .

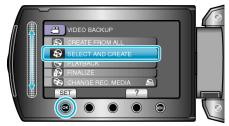

3 Select the media for copying and touch  $\circledast$ .

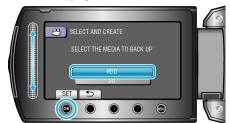

4 Select "CREATE BY EVENT" and touch @.

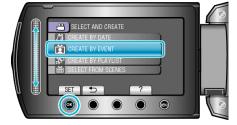

5 Select the desired event and touch  $\circledast$ .

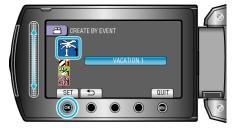

6 Select "EXECUTE" and touch @.

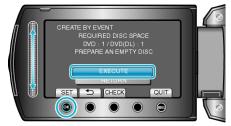

- The number of discs required to copy the files is displayed. Prepare the discs accordingly.
- Touch "CHECK" to check the file to copy.
- $7\,$  Select "YES" or "NO" and touch  $\circledast.$

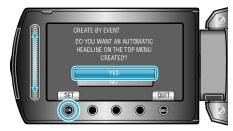

- When "YES" is selected, videos with similar recording dates are displayed in groups.
- When "NO" is selected, videos are displayed according to recording dates.
- 8 Select "EXECUTE" and touch .

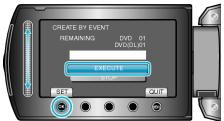

- When "INSERT NEXT DISC" appears, change the disc.
- After copying, touch .
- 9 Close the LCD monitor, then disconnect the USB cable.

## CAUTION:-

- Do not turn off the power or remove the USB cable until copying is complete.
- Files that are not on the index screen during playback cannot be copied.

## NOTE:

• To register files to events